## **Searching HaPI Using Ovid**

After logging into Health and Psychosocial Instruments (HaPI) through your library, you will be presented with the main search screen as seen below:

| Wolters Klu                                                                                   | wer Ovid <mark>SP</mark>                                                            |                  | Support &   | Logged in as happub<br>Training   Help   Logoff |  |  |
|-----------------------------------------------------------------------------------------------|-------------------------------------------------------------------------------------|------------------|-------------|-------------------------------------------------|--|--|
| Search My Workspace                                                                           |                                                                                     |                  |             |                                                 |  |  |
| ▼ Search History (0 searches) (Click to close)                                                |                                                                                     |                  |             |                                                 |  |  |
| # ▼ Sear                                                                                      | hes                                                                                 | Results          | Search Type | Actions                                         |  |  |
| · · ·                                                                                         |                                                                                     | -                | -           |                                                 |  |  |
| Remove Selected         Save Selected         Combine selections with:         And         Or |                                                                                     |                  |             |                                                 |  |  |
|                                                                                               |                                                                                     |                  |             | Save Search History                             |  |  |
|                                                                                               |                                                                                     |                  |             |                                                 |  |  |
| Basic Search   Find C                                                                         | Basic Search   Find Citation   Search Fields   Advanced Search   Multi-Field Search |                  |             |                                                 |  |  |
| 1 Resource selected ()   <u>Show</u>   <u>Change</u>                                          |                                                                                     |                  |             |                                                 |  |  |
| Enter keyword or phrase 💿 Keyword 💿 Author 💿 Title 💿 Journal                                  |                                                                                     |                  |             |                                                 |  |  |
| (* or \$ for truncation)                                                                      |                                                                                     |                  |             |                                                 |  |  |
|                                                                                               | <ul> <li>Limits (Click to close)</li> </ul>                                         |                  |             |                                                 |  |  |
|                                                                                               | Full Text Abstracts                                                                 | English Language |             |                                                 |  |  |
|                                                                                               | Latest Update     Primary Source                                                    | Secondary Source |             |                                                 |  |  |
|                                                                                               | Publication Year -                                                                  |                  |             |                                                 |  |  |
|                                                                                               |                                                                                     |                  |             |                                                 |  |  |
|                                                                                               | Additional Limits Edit Limits                                                       |                  |             |                                                 |  |  |
|                                                                                               |                                                                                     |                  |             |                                                 |  |  |

## **ADVANCED SEARCH**

The best way to search HaPI involves using the **Advanced Search** option from the main search page. There is no need to click anything because the Advanced Search field is already selected when logging into HaPI.

- 1. Search for whatever term you want in the search box. (NOTE: You can search for your term in four different areas: Keyword, Author, Title, or Journal).
- 2. Notice the Limits portion that will help narrow your search results (Full Text, English Language, etc.) and apply them when necessary.
- 3. Click the blue **Search** button when you are ready to run the search.

An example is shown below of how to structure a search:

| Basic Search   Find Citation   Search Fields   Advanced Search   Multi-Field Search |                                      |                |                                            |  |  |  |
|-------------------------------------------------------------------------------------|--------------------------------------|----------------|--------------------------------------------|--|--|--|
| 1 Resource selected 🕕   <u>Show</u>   <u>Change</u>                                 |                                      |                |                                            |  |  |  |
| Enter keyword or phrase                                                             | 💿 Keyword 💿 Author 💿 Title 💿 Journal |                |                                            |  |  |  |
| (* or \$ for truncation)                                                            | depression Search                    |                |                                            |  |  |  |
|                                                                                     | Limits (Click to close)              | )              |                                            |  |  |  |
|                                                                                     | 🔲 Full Text                          | Abstracts      | English Language                           |  |  |  |
| We searched<br>"depression" as a<br>keyword.                                        | 📃 Latest Update                      | Primary Source | Secondary Source                           |  |  |  |
|                                                                                     | Publication Year -                   | Edit Limits    | We searched for<br>Primary Source records. |  |  |  |
|                                                                                     |                                      |                |                                            |  |  |  |

## **RESULTS**

After running the search, you will be presented with a search results page as seen below:

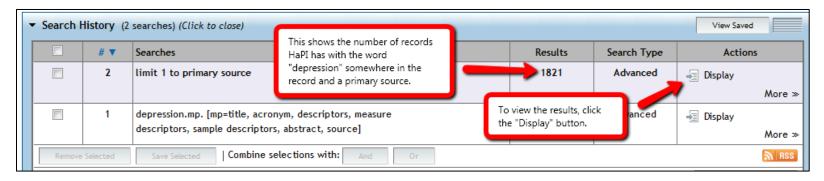

- After clicking "Display," you will be presented with a list of records that give some initial information.
- If you are not happy with the results, there are ways to further limit those results with the tools listed in a box that is next to the list of records. The tools box is shown below:

| ▼ Filter By ‡                        |  |  |  |  |
|--------------------------------------|--|--|--|--|
| 🖎 Add to Search History              |  |  |  |  |
| + Selected Only (0)                  |  |  |  |  |
| - Years<br>All Years<br>Current year |  |  |  |  |
| Past 3 years                         |  |  |  |  |
| Past 5 years                         |  |  |  |  |
| Specific Year Range     From:        |  |  |  |  |
| To: Apply                            |  |  |  |  |
| ex: 2009                             |  |  |  |  |
| + Subject<br>+ Author<br>+ Journal   |  |  |  |  |

## VIEWING A RECORD

Once finding a record that is of interest to you, click on its title and you will be presented with the detailed information of that particular instrument's record. An example of a full record is shown below:

| Accession Number                          | 9129                                                                                                    |                                                                                                    |  |
|-------------------------------------------|----------------------------------------------------------------------------------------------------|----------------------------------------------------------------------------------------------------|--|
| Title                                     | Children's Depression Inventory.                                                                                                    |                                                                                                    |  |
| Acronym                                   | CDI                                                                                                    |                                                                                                    |  |
| Instrument Author                         | Kovacs, Maria.                                                                                                    |                                                                                                    |  |
| Source Code                               | Primary Source                                                                                                    |                                                                                                    |  |
| Source                                    | Kovacs, M. (1985). The Children's <mark>Depression</mark> Inventory (CDI). Psychopharmacology Bulletin, 21(4),<br>995-998.                                                                                                    |                                                                                                    |  |
| Language                                  | English                                                                                                    |                                                                                                    |  |
| Abstract                                  | Children's Depression Inventory (CDI) is designed to quantify the severity of depressive symptoms in school-aged children and adolescents. The CDI quantifies a range of depressive symptoms including disturbed mood, hedonic capacity, vegetative functions, self-evaluation, and interpersonal behaviors. Several items focus on the consequences of depression in contexts that are specifically relevant to children (e.g., school). The CDI is designed for use as a severity rating scale, not a diagnostic tool. Each item consists of three choices, keyed from 0 to 2 in the direction of increasing severity. Total scores can range from 0 to 54. The respondent is instructed to select the one sentence for each item that best describes him or her for the past two weeks. The CDI can be individually or group administered. The administrator reads aloud the CDI, while respondents read along silently on their own copy and mark their answers. The readability of the CDI is at the first-grade level. |                                                                                                    |  |
| Number of Questions                       | 27.                                                                                                    |                                                                                                    |  |
| Measure Descriptors<br>Sample Descriptors | Depression Emotion*<br>Depression*<br>Depressive Disorder*<br>Major Depression*<br>Severity Disorders*<br>Adolescence<br>Adolescent<br>Child                                                                                                    | This is an example of a full record that<br>was found based on your initial search.<br>Notice that the word(s) that you<br>searched for are highlighted in yellow. |  |
|                                           | <u>Childhood</u><br>School Age Children                                                                                                    |                                                                                                    |  |
| Analyst                                   | HaPI Staff.                                                                                                    |                                                                                                    |  |
| Year                                      | 1985                                                                                                    |                                                                                                    |  |
| Update Code                               | 201007                                                                                                    |                                                                                                    |  |